# **Zelené úterky - webinář přes ZOOM**

#### **Praktické informace pro účastníky**

Webinář proběhne pomocí technologie ZOOM. Pro připojení prosím použijte tento link: <https://us02web.zoom.us/j/81282951130>

Pokud jste se ZOOM ještě nepracovali, váš prohlížeč automaticky stáhne klienta (.exe soubor), který musíte otevřít a počkat pár minut na instalaci. Pak vám bude umožněno připojit se k videokonferenci přes aplikaci, která se otevře mimo prohlížeč, ale nebudete muset už nic dalšího instalovat.

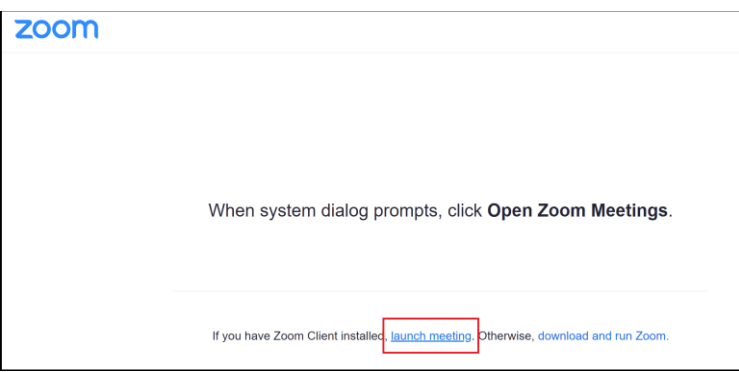

**Upozornění:** pokud se připojíte jen v prohlížeči (možnost "Join from your browser"), nebudete mít možnost pokládat dotazy přednášejícím.

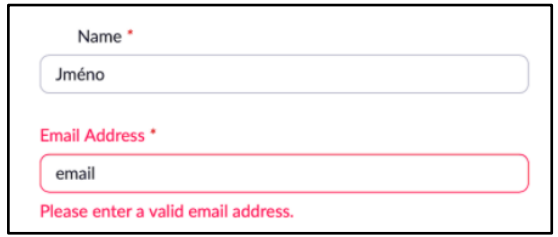

V aplikaci se vám otevře okno, kde stačí vyplnit jméno a emailovou adresu. Pokud již máte ZOOM účet, přihlaste se.

Pokud akce ještě nezačala, zobrazí se vám následující hlášení, prosím, vyčkejte na zahájení webináře, kliknutím na tlačítko Test My Speaker si můžete vyzkoušet správné nastavení vašeho počítače – po kliknutí uslyšíte testovací zvuk.

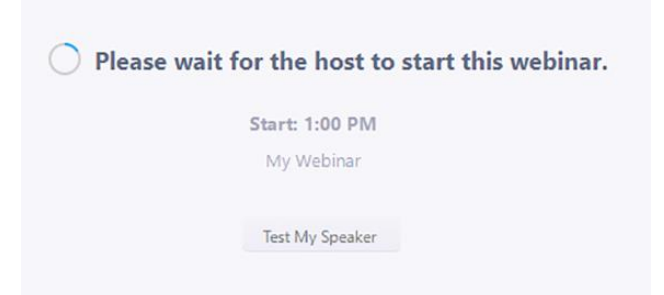

Po začátku webináře se vám zobrazí videa hostů a v dolní části ovládací lišta.

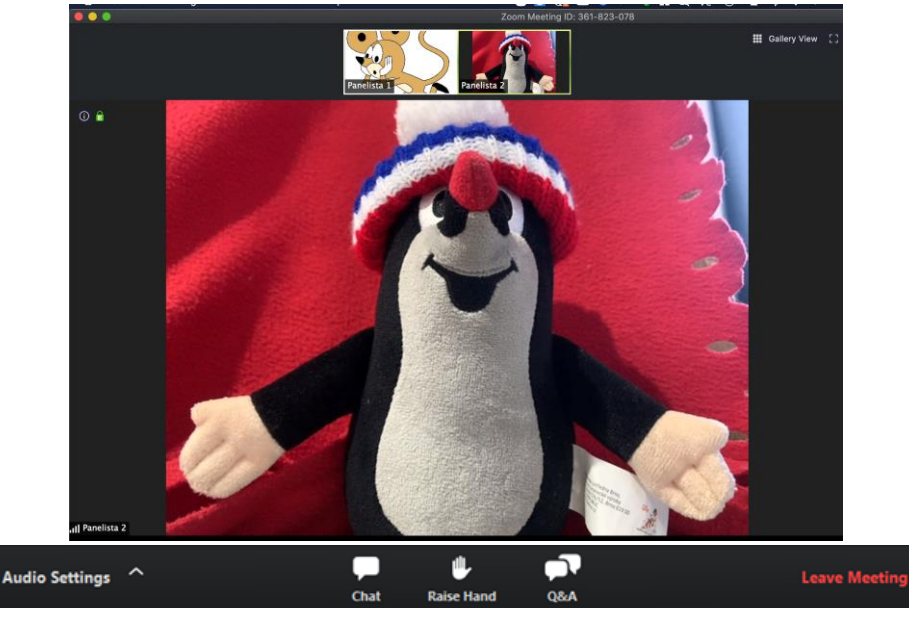

### **Nyní si užijte naší online akci.**

**V případě problémů s připojením** můžete zkusit využít podrobnější návod v angličtině zde: [https://support.zoom.us/hc/en-us/articles/115004954946-Joining-and-participating-in-a](https://support.zoom.us/hc/en-us/articles/115004954946-Joining-and-participating-in-a-webinar-attendee-?fbclid=IwAR2jQ_HxuCGt3o_mb3HYVsgRUhbYw6QY1wlfUKimZCMzaMrSfgphCjToUSY)[webinar-attendee-](https://support.zoom.us/hc/en-us/articles/115004954946-Joining-and-participating-in-a-webinar-attendee-?fbclid=IwAR2jQ_HxuCGt3o_mb3HYVsgRUhbYw6QY1wlfUKimZCMzaMrSfgphCjToUSY) [?fbclid=IwAR2jQ\\_HxuCGt3o\\_mb3HYVsgRUhbYw6QY1wlfUKimZCMzaMrSfgphCjToUSY](https://support.zoom.us/hc/en-us/articles/115004954946-Joining-and-participating-in-a-webinar-attendee-?fbclid=IwAR2jQ_HxuCGt3o_mb3HYVsgRUhbYw6QY1wlfUKimZCMzaMrSfgphCjToUSY)

Nemáte-li dosud žádné zkušenosti se ZOOM, připojte se v dostatečném časovém předstihu, aby případné potíže bylo možné vyřešit.

## **Interakce s přednášejícícm**

Pokud chcete položit přednášejícímu otázku, případně připojit komentář, využijete modul pro dotazy **(Q & A)** - na dolní liště:

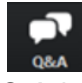

Otázky se budou pokládat písemně a bude je sledovat a pokládat v diskuzi moderátor. U jednotlivých otázek bude také možnost je posunout výše v seznamu jejich označením

(ikonka palec nahoru). Pokud tedy v seznamu bude otázka, kterou chcete sami položit, stačí označit již zadanou.

Svůj dotaz zadejte do dolní části okna – do sekce "Type your question here". Kliknutím na "Send" dotaz odešlete.

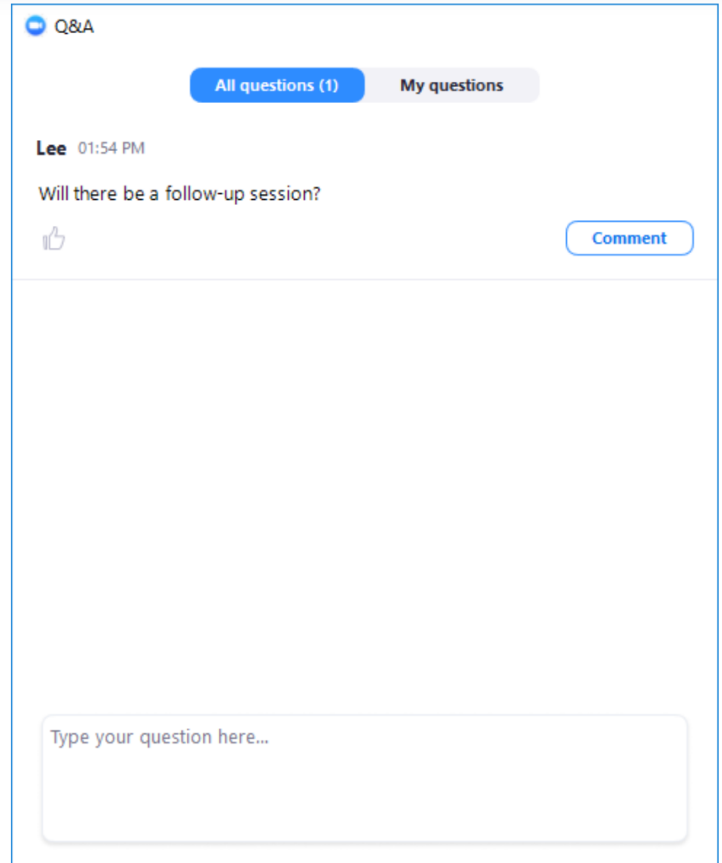

Hosté většinou na dotazy zodpoví "hlasem", pokud by však se rozhodli zodpovědět dotaz písemně, odpověď uvidíte v tom samém okně.

## **Chat**

Pokud budete mít nějaký problém v průběhu webináře, můžete využít ikonku Chat pro kontaktování organizátora. Prosíme, **nepokládejte přes chat dotazy přednášejícímu – nebudou zodpovězeny.**